# 실업급여 수급자격 신청방법 안내

## 1. 실업급여 신청(수급자격 신청)을 위해 필요한 사항

① 퇴사후 본인 직접 방문신청 원칙**(신분증 지참)**

\* 퇴사후 4대보험 상실신고 및 고용보험 이직확인서가 접수되지 않고 방문하시는 경우 처리가 지연될 수 있습니다.

② 울산고용복지+센터 6층 '수급자격신청' 창구에서 상담

\* **울산 남구 화합로 106(삼산동) 소재 울산고용복지+센터에서만 신청가능**

③ 실업급여 수급자격 신청자 교육 수강**(필수교육)**

※ 방문민원 혼잡 및 코로나19 전파 예방을 위해 **온라인 교육을 적극 권장**합니다.

□ 온라인교육(2. '수급자격 신청자 온라인 교육 이용 안내' 참고)

- 담당 창구에서 수급자격 신청서 제출 후 귀가

- 교육수강일 ~ 14일 이내 수급자격 신청 필수

(오전 11시이전 또는 오후 4시이후 방문 희망)

□ 집체교육(약 1시간 소요)

- 고용센터에서 제공하는 집체교육 수강 후 수급자격 신청서 제출

 **\* 집체교육 안내**(단계별 교육인원 조정 시행)

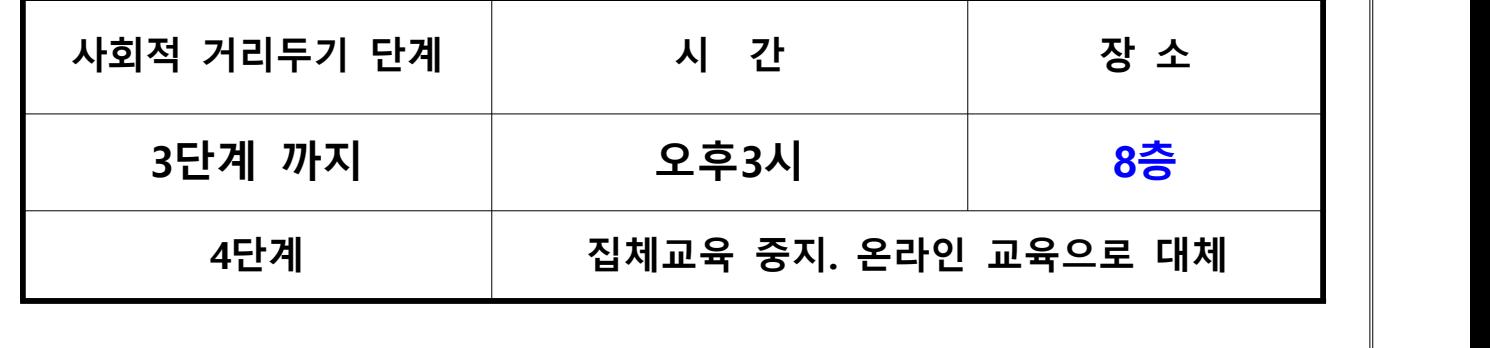

## 2. **수급자격 신청자 온라인 교육 이용 안내**

#### □ PC용 - 본인 인증 필수

① 고용보험 인터넷서비스 접속(www.ei.go.kr)

② 메인화면 오른쪽 위 '개인 로그인' 클릭

③ 인증방법 선택하여 본인인증(공동인증서, 금융인증서, PASS인증, 디지털 원패스)  $\overline{\phantom{a}}$ 

4) 메인화면 가운데 '수급자격 신청자 온라인 교육( ;;;;;;;;;;;;; )' 클릭

※ 동영상교육 종료후 "교육결과확인" 클릭!! 필수(수료되어야 함)

⑤ 워크넷(www.work.go.kr)- 로그인 - 이력서 등록 후 구직신청

※ 구직신청인증번호 K13121~ 번호확인

### □ 모바일용 - 본인 인증 필수

① PLAY 스토어 – '고용보험모바일' 검색 후 설치

② 메인화면 오른쪽 위 '로그인(<mark> )</mark>' 선택

③ 인증방법 선택하여 본인인증(PASS인증, 금융인증서, 공동인증서)

4) 메인화면 '수급자격신청자 온라인교육( 행행물 )' 선택

⑤ '실업급여 부정수급에 대한 처벌 등 관련 안내'숙지 후 "확인"

※ 동영상교육 종료후 "교육결과확인" 클릭!! 필수(수료되어야 함)

⑤ 워크넷(www.work.go.kr)- 로그인 - 이력서 등록 후 구직신청

※ 구직신청인증번호 K13121~ 번호확인

★ 코로나19 심각 상황 하에서는 수급자격 신청이후 절차(실업인정) 전회차 온라인 신청 가능 ★